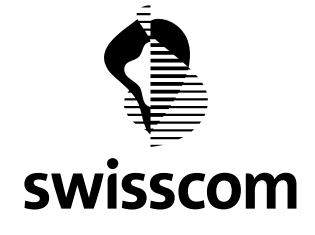

# **Homepage Tool and Web Hosting** All information on switching to the new products

# **Contents**

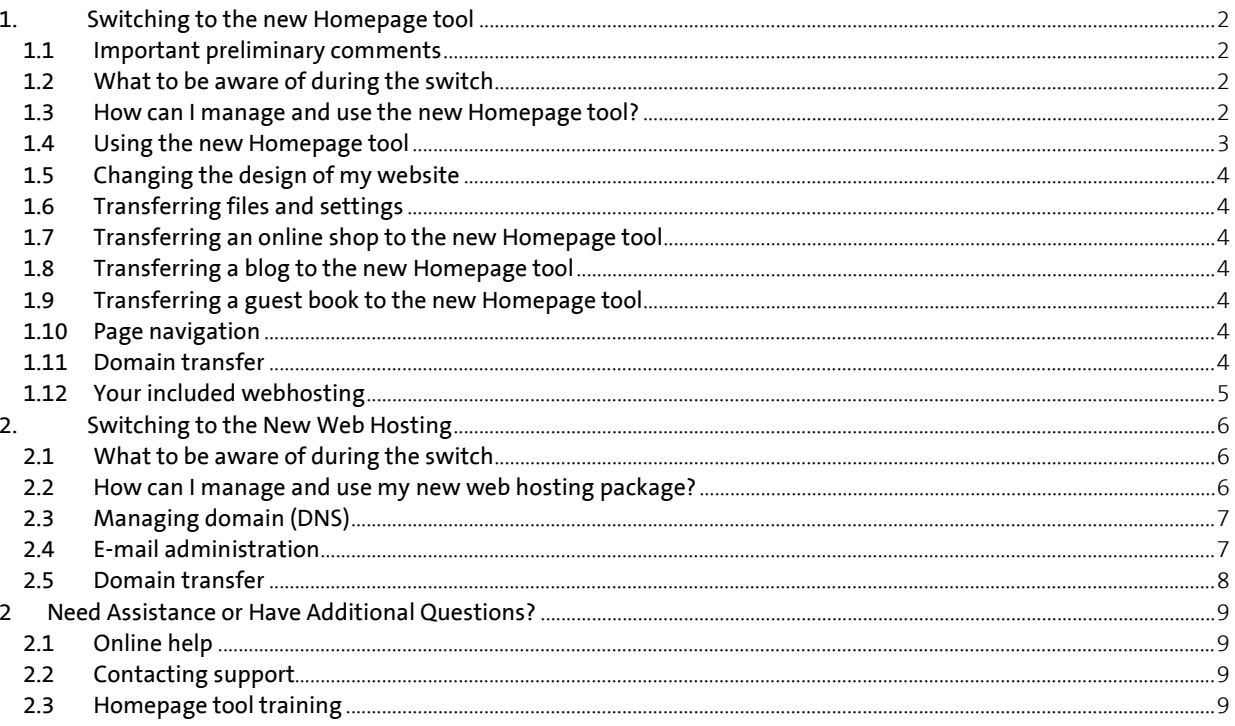

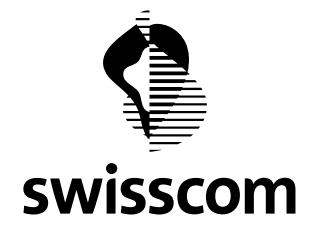

# <span id="page-1-0"></span>**1. Switching to the new Homepage tool**

After switching to the new Homepage tool, you will benefit from the new functions as well as from improved user guidance and many attractive design templates that are also easily viewed on a smart phone (optimised for mobile use).

# <span id="page-1-1"></span>**1.1 Important preliminary comments**

**Don't worry:** your **published websites** (those you have created with the previous version of the Homepage tool) **will stay the same after the switch to the new Homepage tool**, and all data (e-mails, etc.) will be transferred. Once you make changes to your website with the new Homepage tool, you will find numerous new and attractive design templates at your disposal.

You can make changes to your website with the new Homepage tool as soon as you receive the confirmation message (successful switchover). Thanks to the "Preview" button, you can also see right away how the changes will be displayed on your website. Your new Homepage tool website will be published only when you click on "Publish".

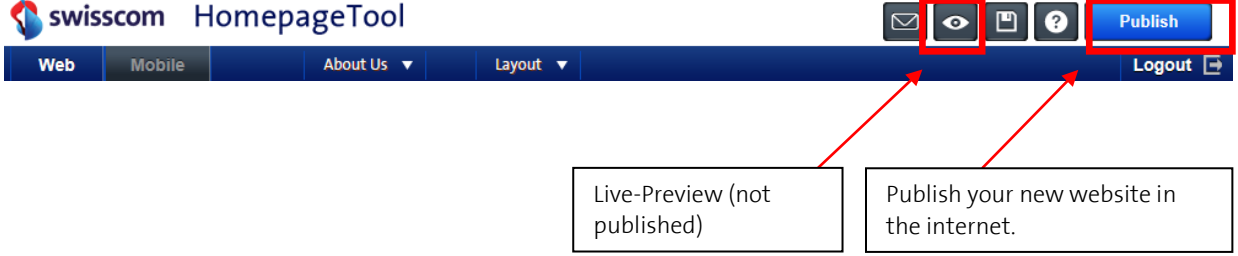

If you have created another website with the free test version of the Homepage tool, then this will not be transferred over after the switch to the new Homepage tool. This is only the case with customers who previously did not use the Homepage tool. For all customers of the previous product, any websites created with the old Homepage tool will be transferred.

## <span id="page-1-2"></span>**1.2 What to be aware of during the switch**

You will receive an e-mail from us with the exact date on which we will switch your Homepage tool to the new package.

You will receive a confirmation e-mail once the switchover to the new Homepage tool has been successfully completed.

## <span id="page-1-3"></span>**1.3 How can I manage and use the new Homepage tool?**

Step 1: To use and manage the new Homepage tool, log in here with your Swisscom login: [www.swisscom.ch/homepagetool](http://www.swisscom.ch/homepagetool)

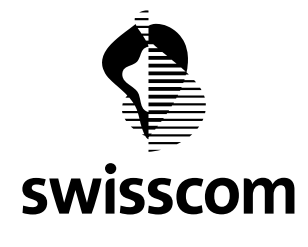

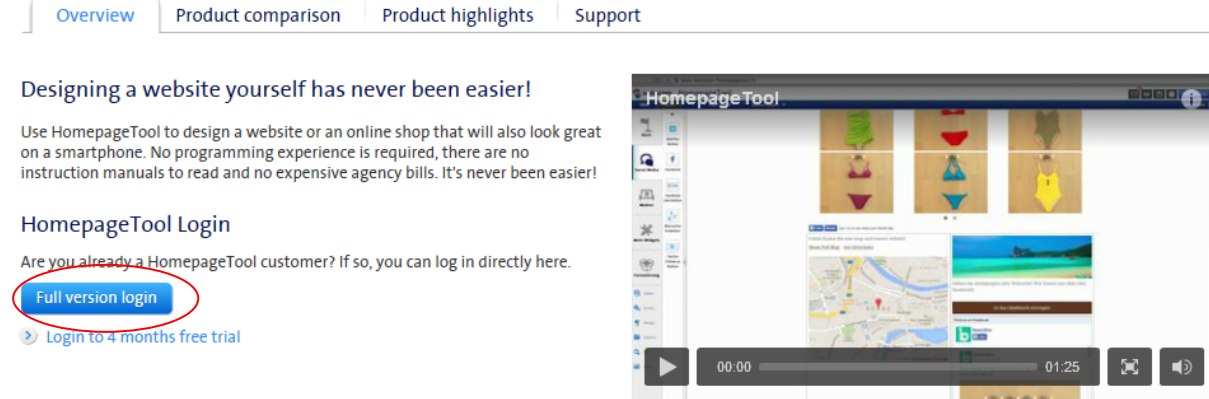

Step 2: **Enter your Swisscom login**. You will receive your Swisscom login from us by e-mail, together with the information about the switch, if you do not already have this on hand.

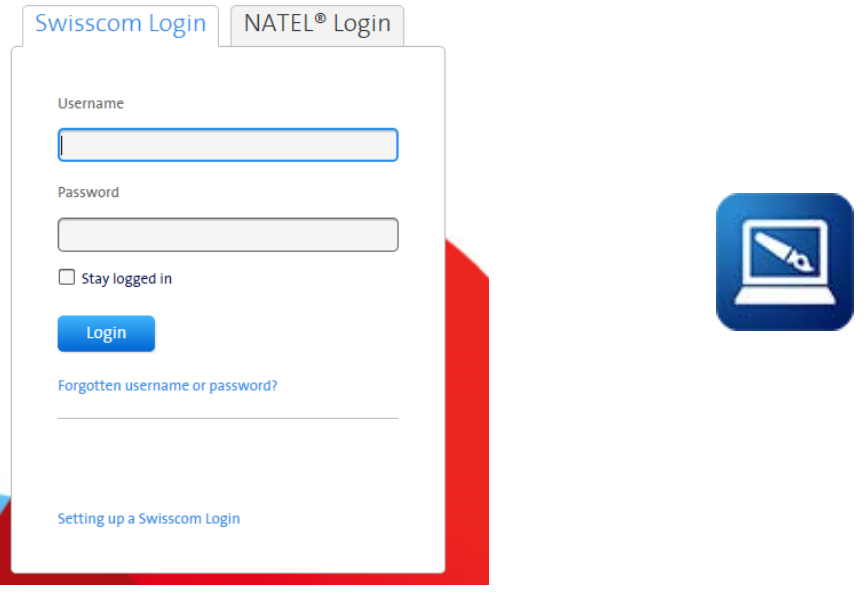

Step 3: Open your Homepage tool by clicking on the corresponding icon. You will then see your control panel.

Tip: You can access your Homepage tool at any time the same way as before through your domain stats (http://ihredomain.ch/stats).

### <span id="page-2-0"></span>**1.4 Using the new Homepage tool**

You will find a comprehensive **Help Section** integrated into the new Homepage tool. The most important functions are explained there. To access the Help Section, click on the question mark at the top right of the screen in the Homepage tool. In addition, there are a large number of support videos that will provide you with more details on using your new Homepage tool.

[> Support-Videos](https://www.swisscom.ch/en/biz/sme/hilfe/it-hosting/homepagetool/homepagetool-video.html)

**Migros Klubschule [Courses for the new homepage tool](http://www.klubschule.ch/firmen/swisscom-homepagetool)** are also available. You can get valuable tips there on how to make your website more successful.

[> Register here](http://www.klubschule.ch/firmen/swisscom-homepagetool)

O Go to the demo version

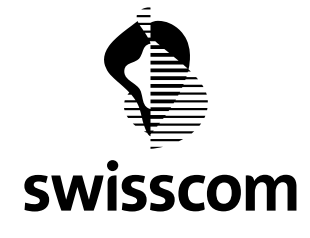

## <span id="page-3-0"></span>**1.5 Changing the design of my website**

After switching to the new Homepage tool, you will be able to make changes to the design of your website very easily. This video will show you how it works[: Support-Video.](https://www.swisscom.ch/en/biz/sme/hilfe/it-hosting/homepagetool/homepagetool-video/webseite-erstellen.html)

In order to offer you the best possible service for your website, you must switch to the new design of your choice in the new HomepageTool until the end of the Year 2015.

### <span id="page-3-1"></span>**1.6 Transferring files and settings**

Your files and settings will be taken over while switching to the new product. If your new product contains a HomepageTool, your published website (including your images and text) will be taken over as well.

**Exception!** Images with copyrights (imported from the media archive) cannot be taken over for legal reasons. Furthermore online shop, guestbook and blog cannot by applied and will be lost.

### <span id="page-3-2"></span>**1.7 Transferring an online shop to the new Homepage tool**

The new Homepage tool offers a modern online shop including credit card connection.

**Please note!** Online shops that were created with the previous version of the Homepage tool can no longer be managed and updated after the switchover to the new Homepage tool. Thumbnails of the articles will not be displayed any longer in your shop. We are happy to assist you in rebuilding your online shop with the new Homepage tool!

### <span id="page-3-3"></span>**1.8 Transferring a blog to the new Homepage tool**

**Please note!** Blogs are currently not supported by the new Homepage tool. If you created a blog with the previous version of the Homepage tool, then this will no longer be supported after the switchover to the new Homepage tool. We therefore recommend that the blog be completely deleted the next time you make changes to your website.

### <span id="page-3-4"></span>**1.9 Transferring a guest book to the new Homepage tool**

The new Homepage tool offers an improved version of the guest book (comment function). Now you can use the approval option to ensure that no unwanted content will be published on your website.

**Please note!** The existing guest book will no longer be supported by the new Homepage tool. If you have created a guest book with the previous version of the Homepage tool, this will still be visible on your website after the switchover. However, once you make changes to your website the existing entries will be lost. You can then integrate the new comment function (using drag and drop).

## <span id="page-3-5"></span>**1.10 Page navigation**

Page navigation for your existing home page will be transferred in its entirety.

**Please note!** If you have pages in the navigation and subnavigation with identical names, these cannot be transferred one for one by the new Homepage tool for technical reasons. This will be indicated with a tilde (~) and a number (for example, Name~4). In this case we ask that you rename your navigation items under "Pages" (this way identical names can be reused). This video will show you how it works: [Support-Video.](https://www.swisscom.ch/en/biz/sme/hilfe/it-hosting/homepagetool/homepagetool-video/webseite-erstellen.html)

### <span id="page-3-6"></span>**1.11 Domain transfer**

**Do you already have a domain with Swisscom?** In the past, Swisscom domains ending with .ch/.li were registered with Switch. With the change to the new Homepage tool, your .ch/.li domain will be transferred automatically to our new international registrar partner, Tucows Domains Inc (EPAG Domainservices GmbH). This is a registrar that we trust. Nothing will change on your end, and the charges will still be through Swisscom. If you do not agree with this transfer, please contact us[: webhosting.migration@swisscom.com.](mailto:webhosting.migration@swisscom.com)

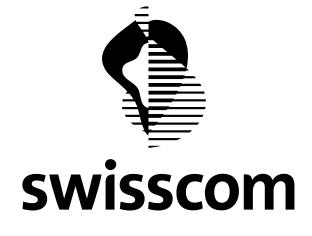

**Would you like to transfer your externally hosted domain to us? No problem!** Starting now, you can easily transfer your domain with the endings .ch / .li / .com / .net / .info / .biz. / .org / .mobi to Swisscom. Log in to <http://www.swisscom.ch/homepagetool> in the Homepage tool Control Panel, click on the corresponding product, and select *Domains > Transfer domain* in the navigation.

In order to successfully transfer you domain, you will need an authorisation code. You can get this **auth code** from your existing domain provider.

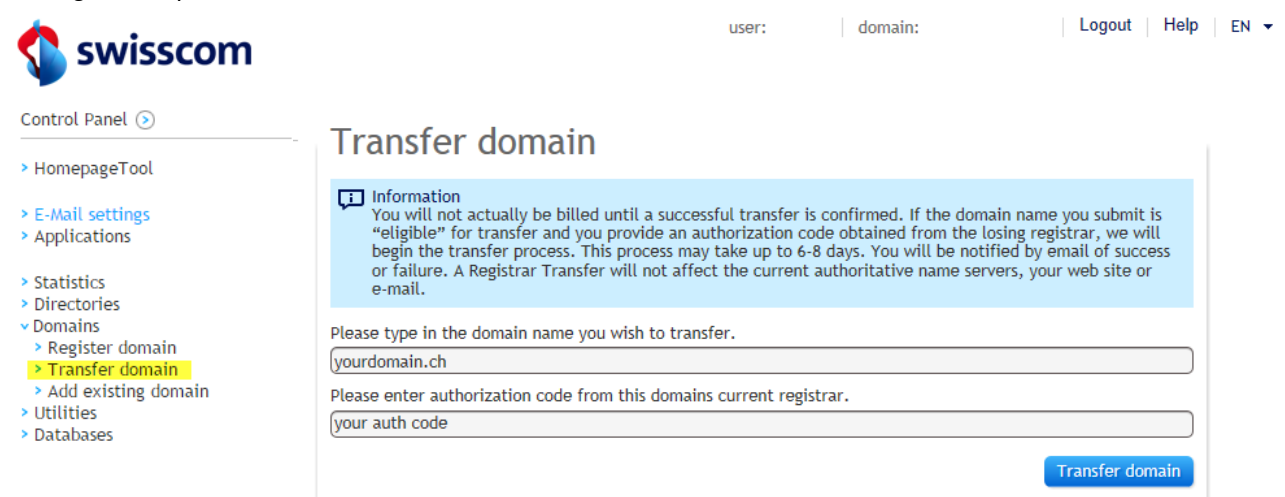

<span id="page-4-0"></span>You will then receive a confirmation e-mail in English in which you will click on a link and then re-enter the auth code.

### **1.12 Your included webhosting**

Every Homepage tool automatically includes webhosting. When you log in to the control panel (login at [http://www.swisscom.ch/homepagetool\)](http://www.swisscom.ch/homepagetool), you can manage your domain, e-mail, and additional functions in your webhosting package.

We recommend that you read the following section, "Switching to the New Web Hosting".

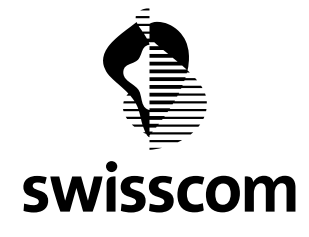

# <span id="page-5-0"></span>**2. Switching to the New Web Hosting**

With the switchover to a new web hosting package, your will receive more service for less money. The control panel has been improved as well.

All data and content from your web hosting account, along with e-mail addresses and domain(s) will be transferred with the switchover to the new product. There will be no downtime for your website. Right after the switchover, you can start benefitting from all the new options.

### <span id="page-5-1"></span>**2.1 What to be aware of during the switch**

You will receive an e-mail from us with the exact date on which we will switch your web hosting to the new package. You will receive a confirmation e-mail once the switchover to the new web hosting has been successfully completed.

### <span id="page-5-2"></span>**2.2 How can I manage and use my new web hosting package?**

To use and manage the new web hosting package, log in here on the control panel with your Swisscom login: [www.swisscom.ch/webhosting.](http://www.swisscom.ch/webhosting) 

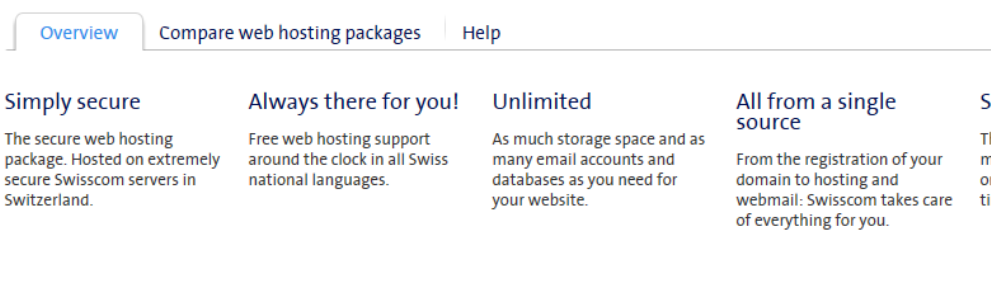

### Simple management

The intuitive control panel makes it easy to keep a handle on your web hosting at all times.

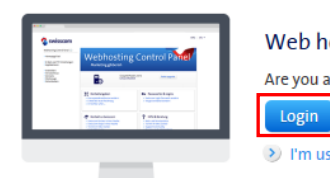

#### Web hosting login

Are you already a web hosting client? If so, you can log in directly here.

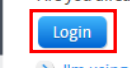

# > I'm using a previous version of Webhosting

You will receive your Swisscom login from us by e-mail, together with the information about the switch, if you do not already have this on hand.

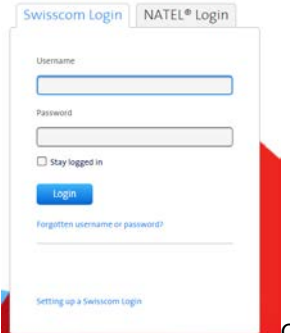

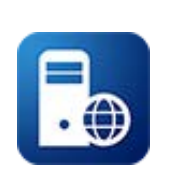

Open web hosting **by clicking on the corresponding icon.** You will then see your control panel. You can access your web hosting at any time the same way as before through your domain stats (http://ihre-domain.ch/stats).

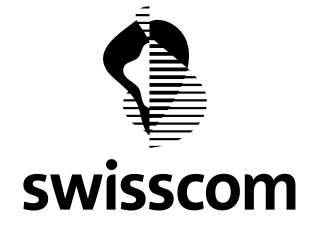

# <span id="page-6-0"></span>**2.3 Managing domain (DNS)**

Now you can edit DNS entries in your zone files using the **Domains** tab in the control panel.

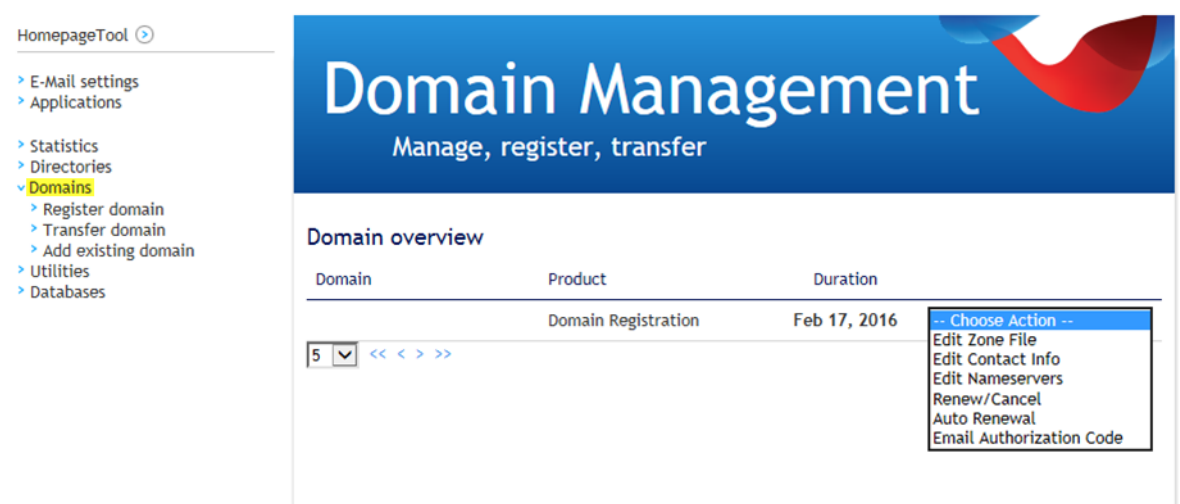

## <span id="page-6-1"></span>**2.4 E-mail administration**

Using the E-mail Settings tab, you can add and manage e-mail addresses. You can access your e-mail messages at yourdomain/webmail [\(http://ihre-domain.ch/webmail\)](http://ihre-domain.ch/webmail) and log in with your web hosting login.

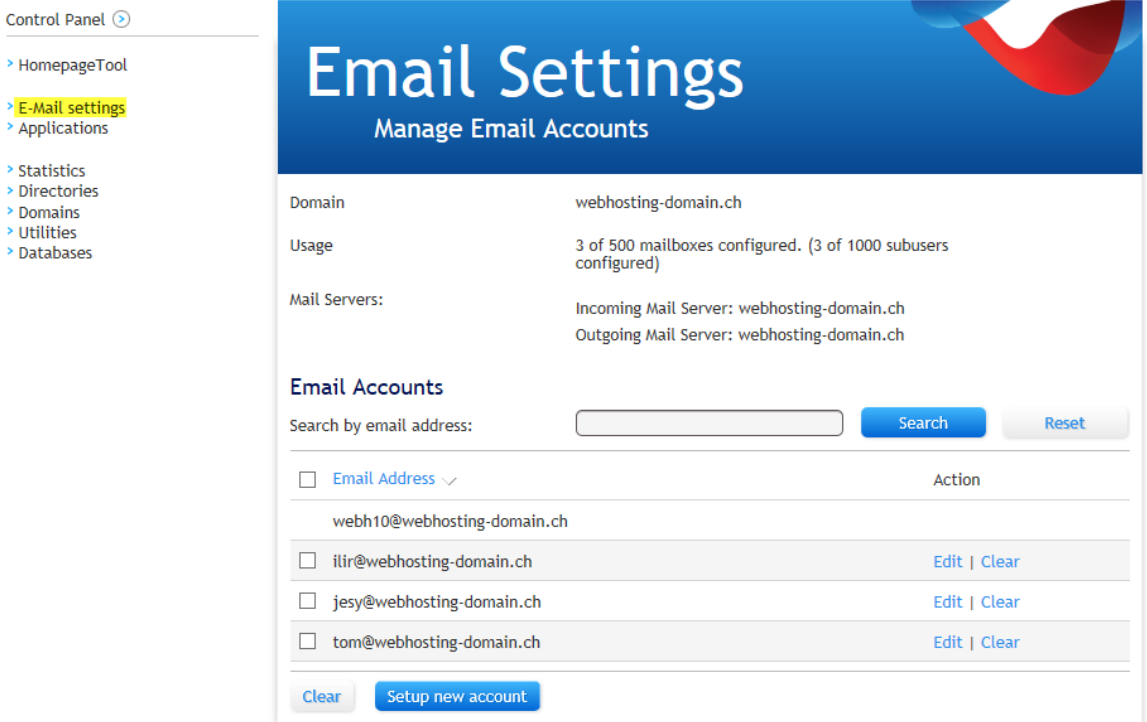

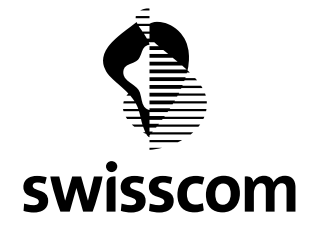

### <span id="page-7-0"></span>**2.5 Domain transfer**

**Do you already have a domain with Swisscom?** In the past, Swisscom domains ending with .ch/.li were registered with Switch. With the change to the new web hosting product, your .ch/.li domain will be transferred automatically to our new international registrar partner, Tucows Domains Inc (EPAG Domainservices GmbH).

This is a registrar that we trust. Nothing will change on your end, and the charges will still be through Swisscom.

[webhosting.migration@swisscom.com.](mailto:webhosting.migration@swisscom.com)

**Would you like to transfer your externally hosted domain to us?** Starting now, you can easily transfer your domain with the endings .ch / .li / .com / .net / .info / .biz. / .org / .mobi to Swisscom.Log in to [www.swisscom.ch/homepagetool](http://www.swisscom.ch/homepagetool) in the Homepage tool Control Panel, click on the corresponding product, and select *Domain > Transfer domain* in the navigation.

In order to successfully transfer you domain, you will need an authorisation code. You can get this *Auth Code* from your existing domain provider.

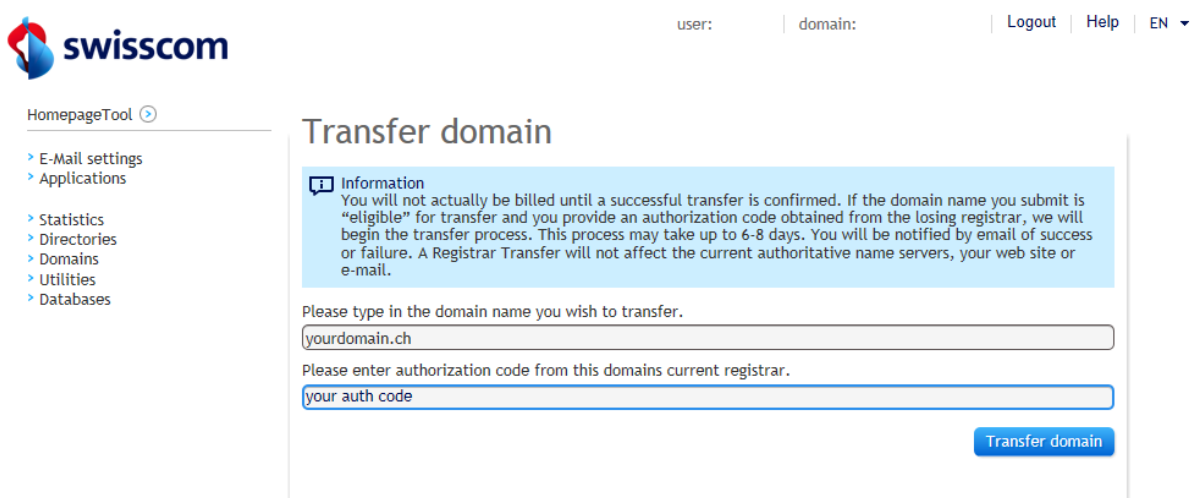

You will then receive a confirmation e-mail in English in which you will click on a link and then re-enter the auth code.

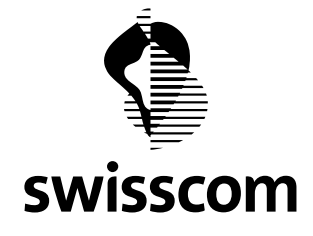

# <span id="page-8-0"></span>**2 Need Assistance or Have Additional Questions?**

We are happy to assist you with any questions regarding the switchover to the new product. Do not hesitate to contact us.

# <span id="page-8-1"></span>**2.1 Online help**

[> Online Help Webhosting](https://www.swisscom.ch/en/business/sme/help/it-hosting/webhosting.html)

# [> Support Video HomepageTool](https://www.swisscom.ch/en/biz/sme/hilfe/it-hosting/homepagetool/homepagetool-video.html)

You will find a comprehensive **Help Section** integrated into the new Homepage tool. The most important functions are explained there. To access the Help Section, click on the question mark at the top right of the screen in the Homepage tool.

## <span id="page-8-2"></span>**2.2 Contacting support**

**E-mail:** [webhosting.admin@swisscom.com](mailto:webhosting.admin@swisscom.com) **Telephone (within Switzerland):** 0800 888 500 **Outside Switzerland:** +41 800 888 500 (charges apply)

# <span id="page-8-3"></span>**2.3 Homepage tool training**

**Migros Klubschule [Courses for the new homepage tool](http://www.klubschule.ch/firmen/swisscom-homepagetool)** are also available. You can get valuable tips there on how to make your website more successful.

[> Register here](http://www.klubschule.ch/firmen/swisscom-homepagetool)